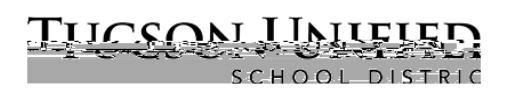

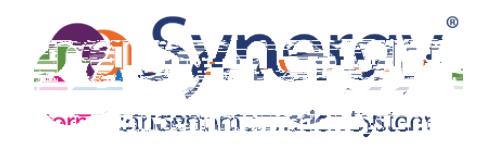

## ParentVUE: New to District Create Account

## **Step 1: Privacy Statement**

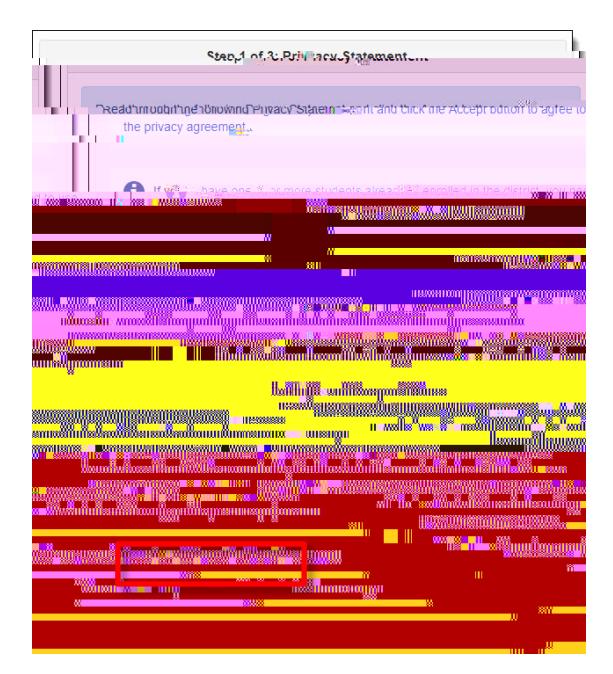

- **1.** Readthe **Privacy Statement** .
- **2.** Click **I Accept** .

## **Step 2: Create Account**

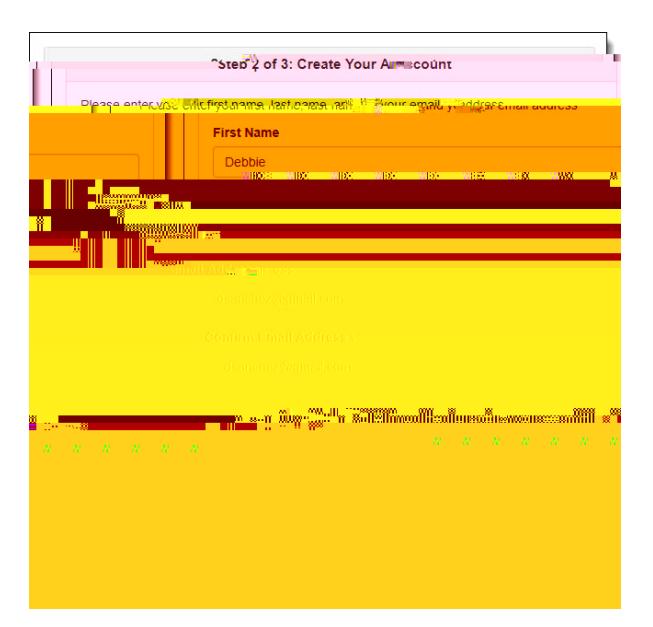

**Step 4:**